www.brother.com Wydrukowano w Chinach

Duży wybór ramek, wielkości znaków i styli pisma umożliwia tworzenie

drukowanie etykiet różnej wielkości i w atrakcyjnych kolorach.

Przed rozpoczęciem używania urządzenia przeczytaj dokładnie instrukcję

i zachowaj ją na przyszłość.

**WSTEP** 

• Aby uniknąć zniszczenia lub uszkodzenia urządzenia, korzystaj zawsze z właściwego

napięcia i zalecanego dla tego urządzenia adaptera (AD-24ES).

• Podczas burzy natychmiast wyjmij wtyczkę zasilania z prądu i nie używaj urządzenia

P-touch. Istnieje możliwość porażenia piorunem.

• Nie korzystaj z adaptera AC w miejscach o wysokiej wilgotności.

• Nie przeciążaj kabla zasilania.

A OSTRZEŻENIE

• Nie umieszczaj ciężkich przedmiotów na przewodzie zasilającym lub wtyczce ani nie

niszcz ich.

### 7100 PODRECZNIK UŻYTKOWNIKA Česky / **Polski** / Magyar / Български

• Aby zapobiec powstaniu pożaru lub porażenia prądem, upewnij się, że wtyczka została w całości włożona do gniazdka elektrycznego. Nie korzystaj z luźnych

gniazdek elektrycznych.

• Nie dopuść do zamoczenia urządzenia/adaptera AC/wtyczki poprzez korzystanie z

nich mokrymi rękami lub wylanie napojów.

• Nie otwieraj ani nie zmieniaj niczego w urządzeniu/adapterze AC/bateriach. • Odłącz adapter AC, wyjmij baterie i przestań korzystać z urządzenia natychmiast po stwierdzeniu dziwnego zapachu, wysokiej temperatury, deformacji, przebarwień lub czegokolwiek niepokojącego podczas korzystania z urządzenia lub jego przechowywania. • Do wymiany baterii nie stosuj przedmiotów metalowych, takich jak pinceta lub

metalowy długopis.

• Aby uniknąć obrażeń, nie dotykaj ostrza modułu obcinacza ani żadnych części

metalowych w pobliżu głowicy drukującej. • Nie naciskaj zbyt mocno na dźwignię obcinacza.

• Usuń baterie i odłącz adapter AC, jeśli nie będziesz korzystać z urządzenia przez dłuższy czas, (Uwaga: Kiedy zasilanie zostanie odłączone na dłużej niż dwie minuty, wszystkie teksty i formaty na wyświetlaczu zostaną utracone. Ustawienia Języka,

Modułu i Czasu/Daty również zostaną utracone.)

• Aby uniknąć wycieku lub uszkodzenia baterii, upewnij się, że są one prawidłowo

włożone.

 $\overline{2}$ **Zainstaluj sześć baterii alkalicznych AAA (LR03),** 

Urządzenie P-touch 7100 służy do tworzenia etykiet dowolnego zastosowania. gustownych etykiet. Duże zróżnicowanie dostępnych kaset z taśmą umożliwia **Zawsze wymieniaj wszystkie sześć baterii na zupełnie nowe..**

 $\boldsymbol{3}$ 

• W zależności od miejsca, materiału i pogody, etykiety mogą odkleić się lub ich odklejenie może stać się niemożliwe, ich kolor może się zmienić lub może zostać przeniesiony na inne przedmioty. Przed naklejeniem etykiety, sprawdź pogodę i właściwości materiału.

• Jakiekolwiek dane przechowywane w pamięci zostaną utracone w razie awarii lub naprawy urządzenia P-touch a także w przypadku wyczerpania baterii.

#### **Ustaw jednostkę (mm/cal)**  $3<sup>5</sup>$ Ustawieniem domyślnym jest "mm".

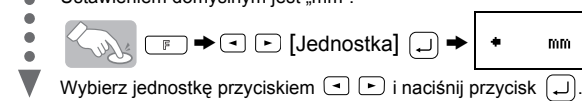

Możesz również potwierdzić wybór cyfry i przejść do następnego ustawienia za pomocą prawego przycisku kursora. wpisz  $.10"$  wpisz  $.30"$ 

- Nie korzystaj z urządzenia P-touch w jakikolwiek inny sposób lub w jakimkolwiek innym celu niż opisany w niniejszej instrukcji. Takie działanie może doprowadzić do wypadków lub uszkodzenia urządzenia.
- Do pracy z tym urządzeniem korzystaj wyłącznie z taśm Brother TZ. Nie stosuj taśm, które nie są opatrzone znakiem E.
- Nie czyść urządzenia alkoholem ani innymi rozpuszczalnikami organicznymi.
- Korzystaj wyłącznie z miękkiej, suchej ściereczki.
- Nie dotykaj palcami głowicy drukującej. Do czyszczenia głowicy drukującej użyj miękkiej ściereczki (np. wacika bawełnianego).
- Nie wkładaj żadnych ciał obcych do otworu wyjścia taśmy ani do wejścia adaptera AC itp. • Nie umieszczaj urządzenia P-touch bezpośrednio na słońcu lub deszczu, w pobliżu grzejników lub innych źródeł ciepła, na desce rozdzielczej lub półce z tyłu samochodu, w jakimkolwiek miejscu narażonym na powstawanie bardzo wysokich lub bardzo niskich temperatur, w miejscach o wysokiej wilgotności lub w miejscach z duża ilością
- kurzu. Standardowe temperatury pracy: 10°C do 35°C. • Nie próbuj drukować etykiet za pomocą drukarki P-touch, jeśli kaseta na taśmę będzie
- pusta. Takie działanie spowoduje uszkodzenia głowicy drukującej. • Nie ciągnij taśmy wysuwanej przez drukarkę P-touch, gdyż w przeciwnym razie kaseta na taśmę lub drukarka etykiet P-touch może zostać uszkodzona.

Klawisz drukowania **Klawisz Enter** Klawisz cofania Klawisz funkcji

• Aby nie dopuścić do uszkodzenia lub awarii nie upuszczaj ani nie uderzaj urządzenia/ adaptera AC ani nie przyciskaj wyświetlacza LCD. Używanie zasilacza (AD-24ES)

UWAGA

#### Zalecenia ogólne

**Zasilacz i kasety z taśmą**

**Otwórz pokrywę kieszeni na taśmę, naciskając szorstką powierzchnię u góry urządzenia.** Jeśli kaseta jest już zainstalowana,

#### wyjmij ją, pociągając pionowo w górę. Również wyciągnij baterie, jeśli są zainstalowane.

 $\mathbf{1}$ 

• Upewnij się, że podczas wymiany baterii lub kasety zasilanie jest wyłączone.

**umieszczając ich bieguny w odpowiednich miejscach.** 

- Jeśli pasek z tuszem jest luźny, naciągnij go obracając palcem kółko zębate w kierunku strzałki na kasecie.
- Używaj tylko oryginalnych taśm Brother TZ.

**Uważnie zamknij pokrywę, sprawdzając, czy weszła na swoje miejsce.** Po zainstalowaniu taśmy wysuń ją jednorazowo (patrz Wysuwanie) i naciśnij dźwignię obcinacza, aby ją obciąć.

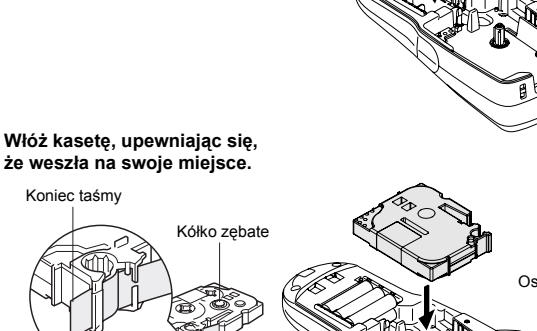

• Upewnij się, że koniec taśmy jest umieszczony w prowadnicy. Szczelina wylotowa

Włącz wtyczkę kabla zasilacza do gniazda zasilacza na dole urządzenia. Włącz zasilacz do najbliższego standardowego gniazdka sieci. Aby zachować pamięć, gdy zasilacz jest odłączony, użyj alkalicznych baterii AAA

### 4

(LR03).

na taśmę

#### سرس - | | M | | N Klawisze znaków  $\lbrack\mathfrak{g}\rbrack$ હ) Klawisz akcentu Klawisz Caps ≭liz ‼ Klawisz symbolu  $\overbrace{\mathbb{R}}^{\mathbb{R}}$  Klawisz spacji

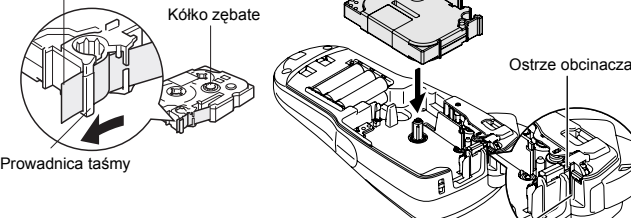

**Klawiatura i wyświetlacz**

### **Ustawienia początkowe**

 $\mathbf{1}$ **Uruchamianie urządzenia** Podłącz urządzenie za pomocą sześciu baterii alkalicznych AAA lub adaptera AC, a następnie naciśnij  $\circled{b}$ .

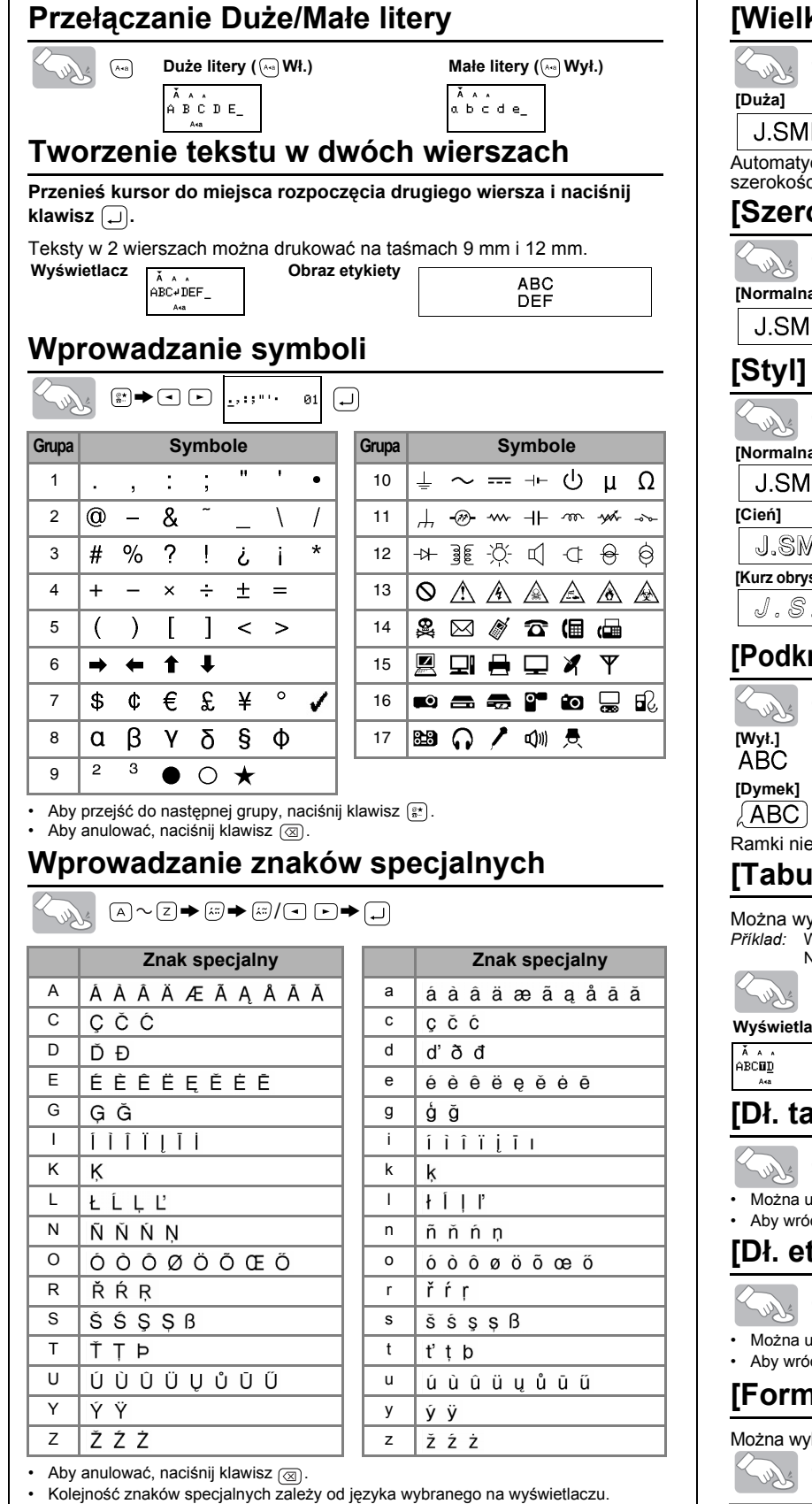

#### **Ustaw język (English/Español/Français/Hrvatski/Italiano/Magyar/Nedrlnds/**  $\vert$  2 **Norsk/Polski/Portug./Română/Slovenski/Slovensky/Suomi/Svenska/ /Dansk/Deutsch)**

- Ustawieniem domyślnym jest "English"
- $\mathbb{Z}_{\mathbb{Z}}$   $\mathbb{Z}_{\mathbb{Z}}$   $\mathbb{Z}_{\mathbb{Z}}$   $\mathbb{Z}_{\mathbb{Z}}$   $\mathbb{Z}_{\mathbb{Z}}$   $\mathbb{Z}_{\mathbb{Z}}$   $\mathbb{Z}_{\mathbb{Z}}$   $\mathbb{Z}_{\mathbb{Z}}$   $\mathbb{Z}_{\mathbb{Z}}$   $\mathbb{Z}_{\mathbb{Z}}$ • Polski

 $\overline{\phantom{0}}$ Wybierz język klawiszem  $\boxed{\cdot}$   $\boxed{\cdot}$  i naciśnij klawisz  $\boxed{\cdot}$ 

**Ustaw Datę (DD/MM/RR) i Czas (gg:mm)** Na przykład: ustawienie daty i czasu na 21. października 2009, godz. 10:30 przed południem.

## $\leq$   $\bullet$   $\Box$   $\Rightarrow$   $\Box$   $\Box$  [Godz./Data]  $\Box$   $\Rightarrow$   $\Box$   $\Box$  [Zegar]  $\Box$

#### Pokrywa kieszeni Głowica drukarki Dźwignia obcinacza taśmy Wielkość Kurso Kapitalik Klawisz zasilania Klawisz kursora Przycisk Czas/Data Przycisk Reset Przycisk numeryczny

Na wyświetlaczu mieści się jeden wiersz długości 12 znaków, jednak można wprowadzić tekst o długości do 80 znaków.

### **Data (DD/MM/RR)**

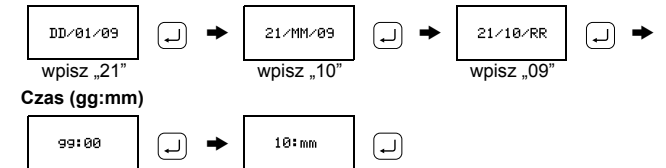

• Urządzenie wyłączy się automatycznie, jeśli w ciągu 5 minut nie będzie naciśnięty żaden klawisz.

- Aby anulować działanie, naciśnij klawisz  $\circledR$
- Inicjalizacja ustawień wymaga wyłączenia urządzenia, a następnie ponownego włączenia klawiszem  $\circledcirc$ , naciskając klawisz  $\circledcirc$ i  $\circledcirc$ . Po włączeniu należy zwolnić klawisz  $\overline{F}$  i  $\overline{F}$ .

# 1 PRZYGOTOWANIE 2 DZIAŁANIE 3 DANE

Szerokość Styl

Podkreśl/Ramka Dł. etykiety

### **Rozwiązywanie problemów**

**Błąd**

#### **Postępowanie w przypadku problemów**

#### **Dane techniczne**

#### **Akcesoria (Materiały mogą się różnić, w zależności od dystrybutora.)**

Jeśli ostrze obcinacza stępi się i/lub ogranicznik obcinacza zużyje się w wyniku używania i taśma nie jest równo obcinana, prosimy wymienić obcinacz na nowy (nr części. TC-5), który można otrzymać u autoryzowanego dealera firmy Brother.

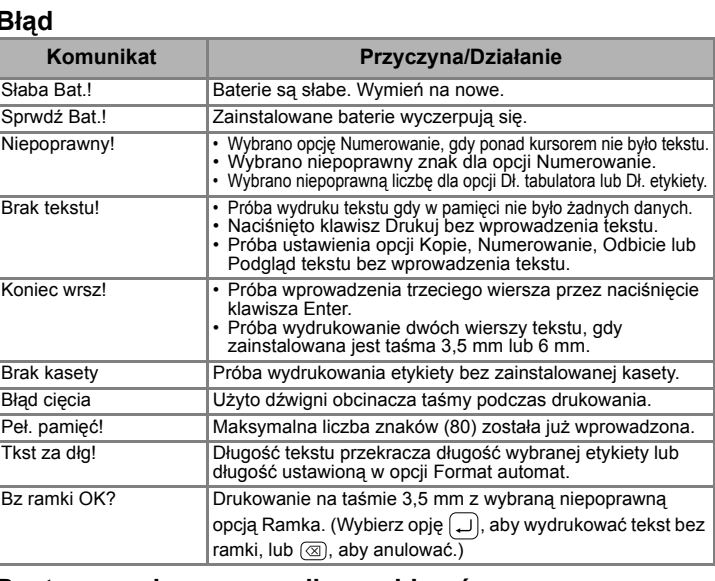

#### DRUKOWANIE ETYKIET **WE GOTOWE ETYKIETY Podgląd tekstu**  $(\Box$ <sup>+</sup> $\Box)$ OOZHIKOHO NOOO ⊠ Ken@P-touch.com Można przejrzeć tekst przed wydrukowaniem. Larry Sampson  $\mathbb{P}(\mathbb{P}) \rightarrow \mathbb{P}(\mathbb{P})$  [Podgląd]  $\mathbb{P}(\mathbb{P})$ Mary.B <Marketing Dept.> • Na wyświetlaczu pojawi się pełny tekst oraz długość etykiety (mm), a następnie **Odklej wydrukowaną etykietę od warstwy zabezpieczającej i naklej na powierzchni docelowej.** ponownie edytowany tekst. • Podgląd dotyczy tylko tekstu, nie jest wyświetlana czcionka, styl, wielkość, UŻYTECZNE FUNKCJE podkreślenie/ramka i dodatkowe cechy. **Wysunięcie(Wysuń taśmę) Plik (Pamięć) ( +) ( +)**> [Podawanie] Możesz zapisać swoje oryginalne etykiety w swoim urządzeniu. Można zapisać do dziewięciu etykiet, które można drukować w razie potrzeby. Możesz również **Drukowanie** edytować i zapisywać zmiany w znajdującej się w pamięci etykiecie.  $\Box$  $\begin{picture}(150,10) \put(0,0){\line(1,0){10}} \put(15,0){\line(1,0){10}} \put(15,0){\line(1,0){10}} \put(15,0){\line(1,0){10}} \put(15,0){\line(1,0){10}} \put(15,0){\line(1,0){10}} \put(15,0){\line(1,0){10}} \put(15,0){\line(1,0){10}} \put(15,0){\line(1,0){10}} \put(15,0){\line(1,0){10}} \put(15,0){\line(1,0){10}} \put(15,0){\line($ • Aby obciąć etykietę należy nacisnąć dźwignię obcinacza taśmy w prawym górnym  $\mathsf{Zeby}$  zapisać:  $\blacktriangleright \textcircled{I}$   $\Box$  [Zapis]  $\Box \blacktriangleright \textcircled{I}$   $\blacktriangleright$   $\Box$  $\bigcirc$ narożniku urządzenia. • Aby uniknąć uszkodzenia taśmy, nie wolno jej obcinać, kiedy wyświetlony jest komunikat "Drukuj" lub "Wysuń" **Żeby wydrukować: →**  $\textcircled{\textcircled{\textcirc}}$  **[Druk]**  $\textcircled{\textcircled{\textcirc}}$  $\bullet$  $\textcircled{\textcircled{\textcircled{\textcirc}}}$  $\bullet$  $\textcircled{\textcircled{\textcirc}}$  $\textcircled{\textcircled{\textcirc}}}$  $\textcircled{\textcircled{\textcirc}}$ • Po ustawieniu drukowania ciągłego, po wydruku pojawi się pytanie "Wyswanie OK?". (Patrz Uwaga [Drk ciągły] w [Margines] (Margines taśmy).)  $\vec{z}$ **eby otworzyć:**  $\rightarrow \text{C}$  [Otw.]  $\boxed{\cup} \rightarrow \text{C}$   $\boxed{\cdot}$   $\left| \xrightarrow{\lambda \wedge \hat{r}}$ -touch  $\boxed{\cup}$ **[Margines] (Margines taśmy)** ( <del>D</del> +⊙)  $\Box$   $\rightarrow$   $\Box$   $\Box$  [Margines]  $\Box$   $\rightarrow$   $\Box$   $\Box$  [Peł. pamięć!]  $\Box$ Jeśli spróbujesz zapisać etykietę pod numerem, do którego już przypisano inną etykietę, wówczas pojawi się pytanie "Nadpisać?". Naciśnij  $\left(\rightuplus$ , żeby Opcje **[Peł. pamięć!]/[Połowa]/[Wąski]** służą do ustalania takich samych marginesów po obu stronach tekstu. zapisać swoją nową etykietę. Naciśnij (x), żeby anulować. **Uwaga:** Aby wycentrować tekst na etykiecie, należy ją obciąć nożyczkami wzdłuż kropek (:). **Funkcja Daty/Czasu**  $(\Box$ <sup>+</sup> $\Box$ ) **Peł. pamięć! Połowa Wąski** Naciskając przycisk, możesz wprowadzić żądany czas i datę do swojego tekstu. ABC | | : ABC | | : ABC Dostępnych jest 8 Formatów drukowania czasu i daty.  $\leftarrow$  25mm  $\rightarrow$   $\leftarrow$  25mm  $\rightarrow$  12mm 12mm  $\leftarrow$  4mm 4mm Możesz zmienić numer czasu/daty zmieniając ustawienia zegara. **[Drk ciągły] (Druk seryjny)** służy do druku więcej niż 1 kopii etykiety z marginesem minimalnym <przykład 1>. Możesz też stworzyć etykietę zawierającą teksty w **Żeby dodać Czas/Datę do swojego tekstu:** różnych stylach; wprowadź tekst w jednym stylu i wciśnij  $\Box$ . Następnie anuluj  $\boxed{\circ}$   $\Rightarrow$   $\stackrel{\sim}{\circ}$  21/10/09 podawanie (patrz uwaga poniżej) i wprowadź drugi tekst w innym stylu <przykład 2>. Kursor należy ustawić w miejscu, w którym chcesz wstawić czas i datę. **<przykład 1> <przykład 2> Żeby wybrać format Czasu/Daty:** ABC ABC ABC  $ABC$   $ABC$ **(wysuń i drukuj) (wysuń i drukuj)** > [Godz./Data] > Format  $\bullet$   $\Box$ • PODAJ TAŚMĘ PRZED UŻYCIEM OBCINACZA. W PRZECIWNYM WYPADKU CZĘŚĆ TEKSTU MOŻE ZOSTAĆ ODCIĘTA.  $\boxed{\lhd} \boxed{\rhd} \; \boxed{\rhd} \; \boxed{\rhd} \; \text{LMM-R} \; \text{Sm} \; \blacktriangleleft \; \boxed{\lhd}$ • Po wydruku pojawi się pytanie "Wyswanie OK?". Naciśnij  $\Box$ ), żeby podawać. Naciśnij , żeby anulować. **Przykład (21 października 2009, 15:30 po południu) Format Przykład (21 października 2009, 15:30 po południu) Format** • Nie próbuj ciągnąć za taśmę, gdyż może to doprowadzić do uszkodzenia kasety na taśmę. D/M/R 21/10/09 R-M-D 09-10-21 **Używanie [Opcja wydrku]**  $(\textcolor{red}{\textcircled{\scriptscriptstyle\#}}$   $\textcolor{red}{\textcircled{\scriptscriptstyle\#}}$ D/M/R gm 21/10/09 15:30 R-M-D gm 09-10-21 15:30 D.M.R 21.10.09 M/D/R 10/21/09 D.M.R gm 21.10.09 15:30 M/D/R gm 10/21/09 15:30 Można wydrukować do 9 kopii każdej etykiety. **Żeby zmienić ustawienia Zegara: E** → **O** D [Opcja wydrku]  $\Box$  → **O** D [Kopie]  $\Box$  → Patrz krok 4 rozdziału "Ustawienia początkowe"  $\boxed{\triangle}$   $\boxed{\triangleright}$  Ustw 1-9? 1  $\boxed{\square}$ **Deklaracja zgodności**  Można także wprowadzić liczbę kopii za pomocą klawiszy numerycznych. **(Tylko Europa) [Numerow.]** Firma BROTHER INDUSTRIES, LTD. Można wydrukować wiele kopii tego samego tekstu, zwiększając liczbę o 1 15-1, Naeshiro-cho, Mizuho-ku, po wydrukowaniu każdej etykiety. *Příklad:* Drukowanie kopii etykiety zawierającej numer serii (0123, 0124 i 0125) Nagoya, 467-8561, Japonia oświadcza, że niniejszy produkt spełnia zasadnicze wymogi i istotne zalecenia  $\Box$   $\Box$   $\stackrel{\wedge}{\mathfrak{g}_{123}}$  $\rightarrow$   $\rightarrow$   $\rightarrow$   $\odot$   $\odot$  [Opcja wydrku]  $\Box$  $\rightarrow$ Dyrektywy 2004/108/EC i 2005/32/EC. Zasilacz AD-24ES spełnia zasadnicze wymogi i istotne zalecenia Dyrektywy 2006/95/EC.  $\boxed{\fbox{1}}$   $\boxed{\fbox{2}}$  [Numerow.]  $\boxed{\fbox{1}}$   $\blacktriangleright$   $\boxed{\fbox{2}}$   $\boxed{\fbox{3}}$   $\boxed{\hbox{1stw 3-9?}}$  5  $\bigoplus$ Deklaracja zgodności znajduje się na naszej stronie internetowej. Przejdź do http://solutions.brother.com -> wybierz region (np. Europe) -> wybierz kraj -> Wybierz największy numer, jaki ma być wydrukowany. wybierz model -> wybierz "Podręczniki" -> wybierz Deklaracja zgodności **[Odbicie]** (\* wybierz język, jeśli to konieczne). CE → C D [Opcja wydrku] ( J → C D [Odbicie] ( J → **Kontakt** [Druk lustrz?] Kontakt z firmą zależy od kraju. Patrz strona WWW.(http://www.brother.com/)

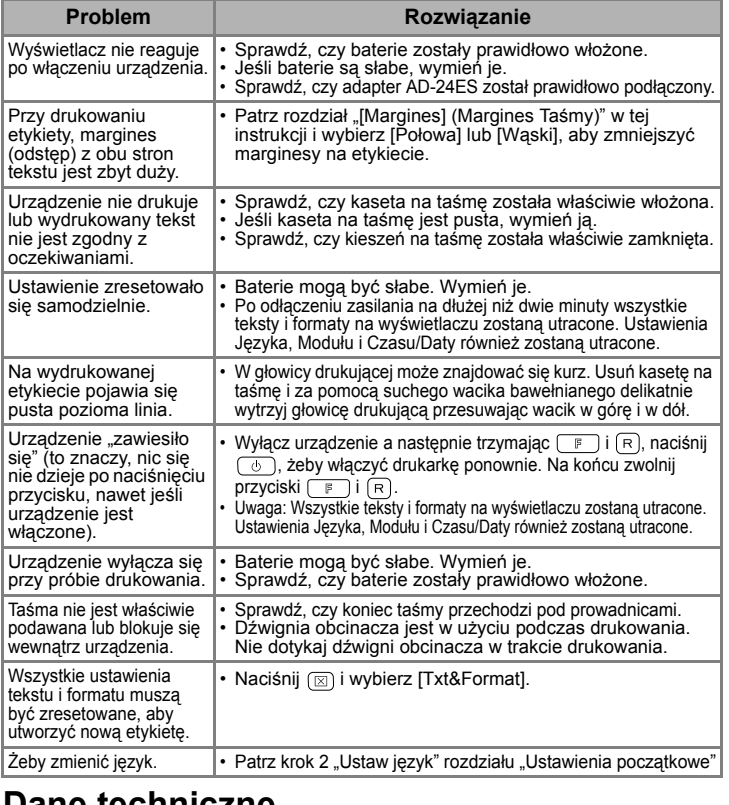

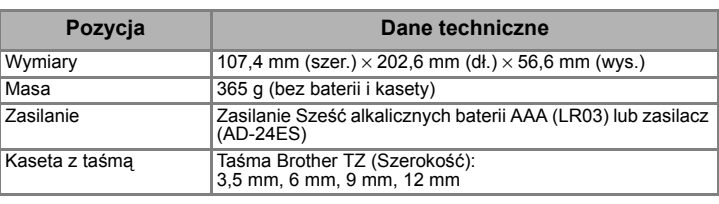

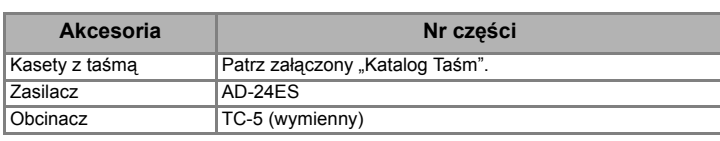

**Usuwanie**

 $\circledcirc$ 

Pozycje będą usuwane wstecz.

 $\textcircled{2}$   $\rightarrow$   $\textcircled{1}$   $\textcircled{1}$  [Txt&Format]  $\textcircled{1}$ . catego areastevene

 $\text{C} \rightarrow \text{C}$  [Tylko tkst]  $\text{C}$ . Tylko tekst zostanie

zostaną zresetowane.

wyczyszczony.

# TWORZENIE TEKSTU VZ PROJEKTOWANIE ETYKIET

**[Wielkość]**  $(\Box$ <sup>+</sup> $\Box$ )  $\boxed{\mathbb{F} \rightarrow \boxed{\bigcirc}$  [Wielkość]  $\boxed{\lrcorner} \rightarrow \boxed{\lrcorner}$  [Duża]  $\boxed{\lrcorner}$ **[Duża] [Średnia] [Mała] ITH J.SMITH** J.SMITH Automatycznie dostosowuje Dużą, Średnią i Małą wielkość tekstu do szerokości taśmy. **[Szerokość]** (  $\begin{pmatrix} \boxed{p} & \boxed{p} & \boxed{$  $\boxed{\mathbb{F}}$   $\rightarrow$   $\boxed{\bigcirc}$   $\boxed{\bigcirc}$  [Szerokość]  $\boxed{\bigcirc}$   $\rightarrow$   $\boxed{\bigcirc}$   $\boxed{\times}$  2]  $\boxed{\bigcirc}$ **[Normalna] [**× **2] [**× **1/2] IITH** J.SMITH **J.SMITH [Styl] (Pionowa)** (  $\begin{pmatrix} \begin{pmatrix} 1 \\ 1 \end{pmatrix} \end{pmatrix}$ > [Styl] > [Pionowa] **[Normalna] [Gruba] [Obrys] IITH J.SMITH** J.SMITH **[Cień] [Kursywa] [Kurs gruba](Kursywa - gruba)** 11TH  $J.SMITH$  $J.SMITH$ **[Kurz obrys](Kursywa - obrys) [Kurs cień](Kursywa - cień) [Pionowa]** つ - の ∑ ー ⊢ 工 MITH J.SMITH **[Podkr./Ramka]**  $(\Box$ <sup>+</sup>) **E** → **E** [Podkr./Ramka]  $\Box$  → **E** [Podkreśl]  $\Box$ **[Wył.] [Podkreśl](Podkreśl) [Zaokrągl.] [Cukierek]**  $ABC$  $XABC$ (ABC) **[Dymek] [Baner] [Drewno]** ਼)ABC⊋ ်းABC: są drukowane na taśmie 3,5 mm. **Drk ciągły**  $(\Box$  +  $\Box$ ) **[Tabulator]** równywać tekst za pomocą tabulatorów. *Příklad:* Wstawianie tabulatora między "ABC" i "D" Należy umieścić kursor w położeniu tabulatora. ...<br>∩BC<u>D</u>  $\bigstar$   $\Box$   $\Box$   $\Box$   $[$  Tabulator]  $\Box$ **Wyświetlacz Obraz etykiety** ABC D Tabulator **[Dł. tab.](Auto / 0 - 100mm)** (  $\Box$  +  $\Box$  ) **[Kopie]**  $\Box \rightarrow \Box \Box$  [DI. tab.]  $\Box \rightarrow \Box \Box$ 10mm • Można ustalić długość, wprowadzając wartość za pomocą klawiszy numerycznych. icić do ustawienia [Auto], naciśnij klawisz  $\Box$ . **[Dł. etykiety](Auto / 30 - 300mm)** (  $\Box$  +  $\Box$  )  $\boxed{F}$   $\rightarrow$   $\boxed{O}$   $\boxed{D}$  etykiety]  $\boxed{D}$   $\rightarrow$   $\boxed{O}$   $\boxed{P}$ •|□ ustalić długość, wprowadzając wartość za pomocą klawiszy numerycznych  $\circ$ cić do ustawienia [Auto], naciśnij klawisz  $\Box.$ **[Format autom] ( +)** brać jeden z sześciu formatów etykiet, w zależności od zastosowania.  $\Box$   $\rightarrow$   $\Box$   $\Box$  [Format autom]  $\Box$   $\rightarrow$   $\Box$   $\Box$  [Grzbit VHS]  $\Box$ ] **Zastosowanie Długość Zastosowanie Długość** Grzbit VHS 140 mm Grz.pud.CD 113 mm Surfi Grz.MiniDV | 42 mm | Zkł segrg | 82 mm | Tśma audio | 89 mm | | | Zkł.spart Możesz również użyć przycisków skrótów Funkcyjnych dla tego menu. Przyciśnij  $\boxed{\mathbb{F}}$  i przycisk skrótu pokazany obok nazwy menu. Aby potwierdzić, przyciśnij  $\Box$ W opcji [Odbicie] użyj czystej taśmy, aby możliwe było poprawne odczytanie etykiety w przeciwnym kierunku, jeśli naklei się ja na szkle lub innym

przezroczystym materiale.

**J.SMITH** 

### **brother**

# [CZYNNOŚCI PODSTAWOWE]

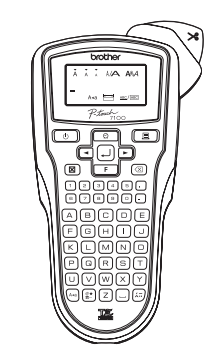

# [TWORZENIE ETYKIET]